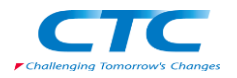

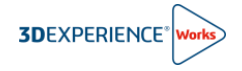

# **クラウド適正確認ツール利用手順書**

R2024x

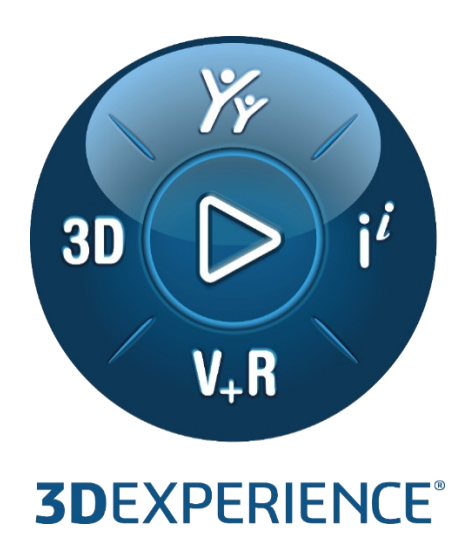

Version2 2023 年 11 月 24 日

伊藤忠テクノソリューションズ株式会社

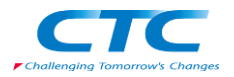

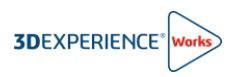

# 目次

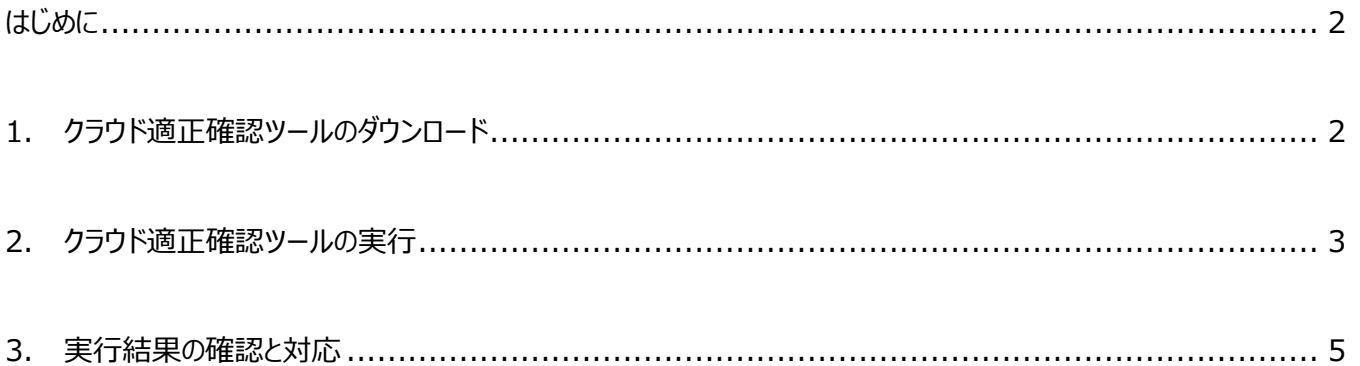

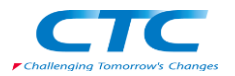

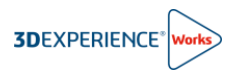

### <span id="page-2-0"></span>**はじめに**

本ドキュメントは、3DEXPERIENCE プラットフォーム・オン・クラウドとご使用の環境の互換性を検証するためのツール クラウド適正確認ツール(CloudEligibility.exe)の利用手順書になります。

クラウド適正確認ツールは、Windows 上で実行され、適切な結果を得るためにインターネットへのアクセスを必要とし ます。クラウド適正確認ツールはさまざまなチェックを実行し、3DEXPERIENCE プラットフォーム・オン・クラウドを利用す る準備ができているかどうかを確認できます。

製品の購入前に 3DEXPERIENCE Works 製品をご利用になられる全ての Windows 端末でクラウド適正確認を 実施することを推奨します。

### <span id="page-2-1"></span>**1. クラウド適正確認ツールのダウンロード**

ここではクラウド適正確認ツール(CloudEligibility.exe)のダウンロードについて紹介します。

- 1-1. [こちらの](https://www.3ds.com/ja/support/cloud/eligibility)リンクより、クラウド適正確認ツールのダウンロードサイトへアクセスします。 <https://www.3ds.com/ja/support/cloud/eligibility>
- 1-2. サイト内の**"互換性をテスト"**をクリックします。

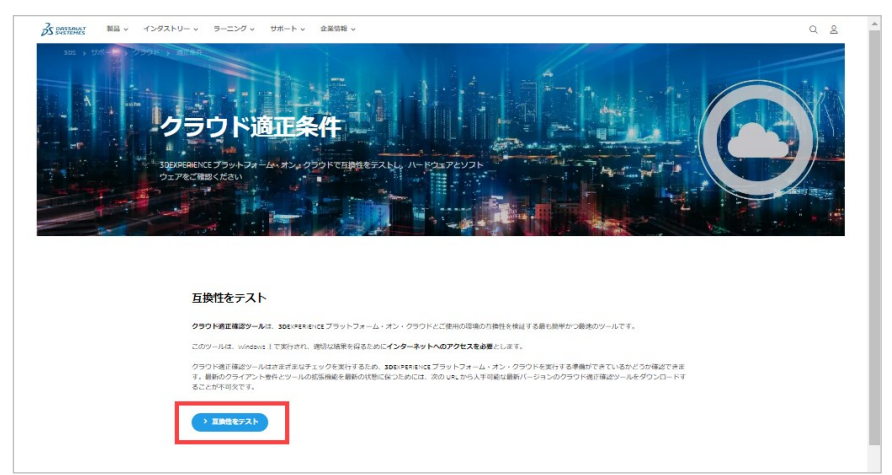

1-3. ツールのダウンロード時に 3DEXPERIENCE ID の入力を求められます。

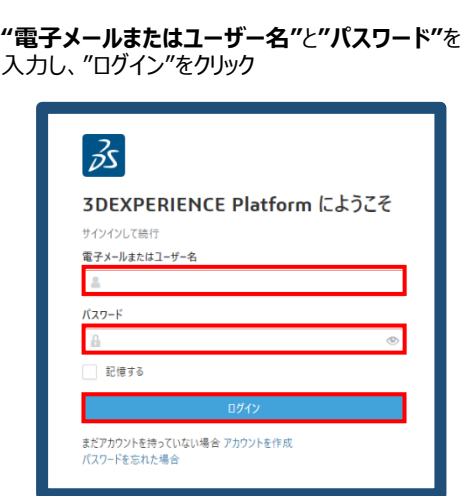

クラウド適正確認ツール **CloudEligibility.exe** のダウン ロードが開始されます。 ダウンロードが終了したら、**2. クラウド適正確認ツールの 実行**に進みます。

既に 3DEXPERIENCE ID を**お持ちの場合** 3DEXPERIENCE ID を**お持ちでない場合**

#### **"アカウントを作成"**をクリック

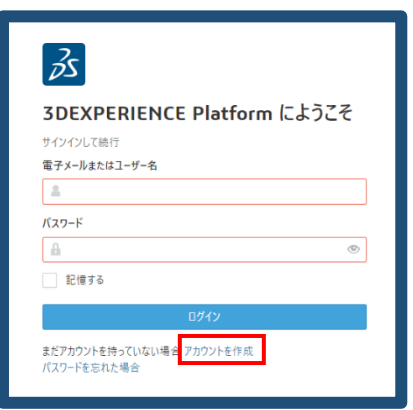

3DEXPERIENCE ID の作成方法は 次ページにて紹介しております。

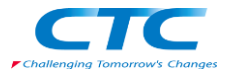

【3DEXPERIENCE ID の作成方法】 印の付いた項目を入力/選択し、**"登録"**をクリック

クラウド適正確認ツール **CloudEligibility.exe** の ダウンロードが開始されます。

※ダウンロードは 10 分程で完了します。

ダウンロードが完了したら、**2. クラウド適正確認ツー ルの実行**に進みます。

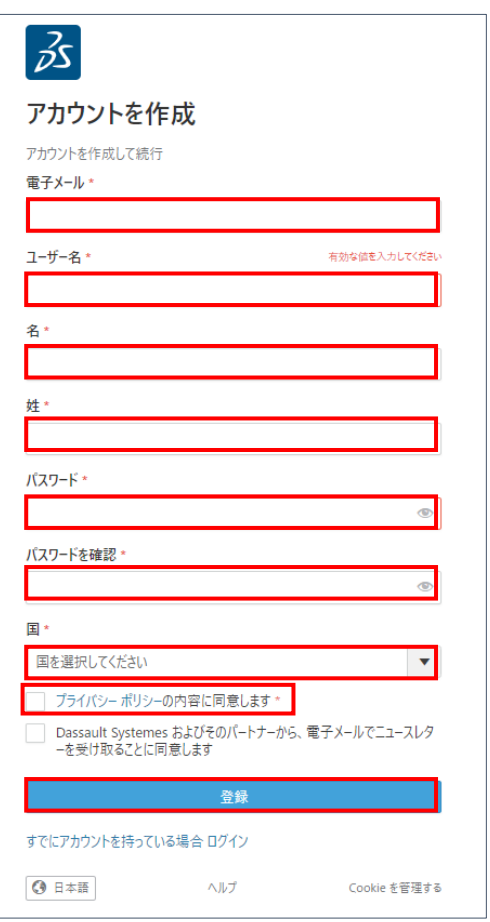

<span id="page-3-0"></span>**2. クラウド適正確認ツールの実行**

ここではダウンロードした CloudEligibility.exe の実行について紹介します。 **ここでの操作は、Windows システム管理者として実行する必要がございます。 また、インターネットにアクセスできる権限があることをご確認ください。**

2-1. ダウンロードした**"CloudEligibility.exe"**をダブルクリックし、プログラムを起動します。 CloudEligibility.exe

2-2. Terms & Conditions 画面にて**"Accept"**をクリックします。

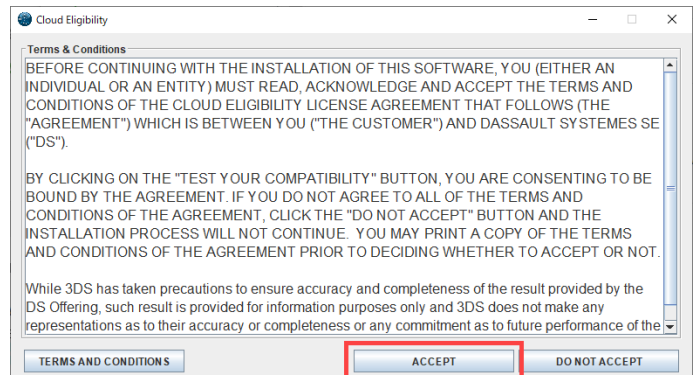

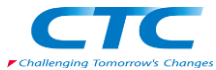

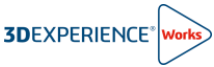

Checking if this Environment is Cloud Ready が表示され、互換性の検証が開始されます。

検証は 20 秒程で完了します。

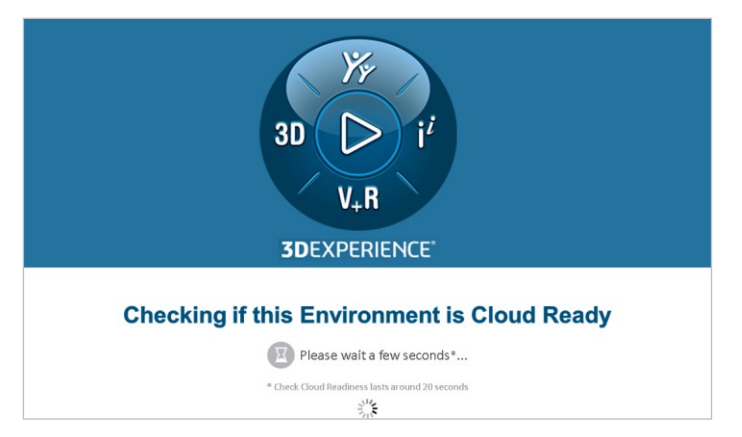

検証が完了するとインターネットブラウザが起動し、検証結果が表示されます。

結果の確認方法と対応については次章を参照ください。

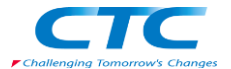

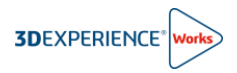

## <span id="page-5-0"></span>**3. 実行結果の確認と対応**

3DEXPERIENCE Works 製品を利用するためには、予め次の図に示す 網掛け項目のステータス(Status)を OK(√)とする必要があります。

3DEXPERIECE Works 製品の利用開始までに 補掛けの項目が全て OK(√)となるよう、環境をご準備くださ い。(ご自身で設定変更できない際は、社内の IT 担当者にご相談のうえ、設定変更を行ってください。)

■の網掛け項目: OK(√)である必要があります。 ※SOLIDWORKS を利用しない端末においては、図の項目 1 10 が NG(X)であっても問題ありません。 **■ の網掛け項目: NG(X)であっても問題ありません。** 

#### CloudEligibility.exe 実行結果画面

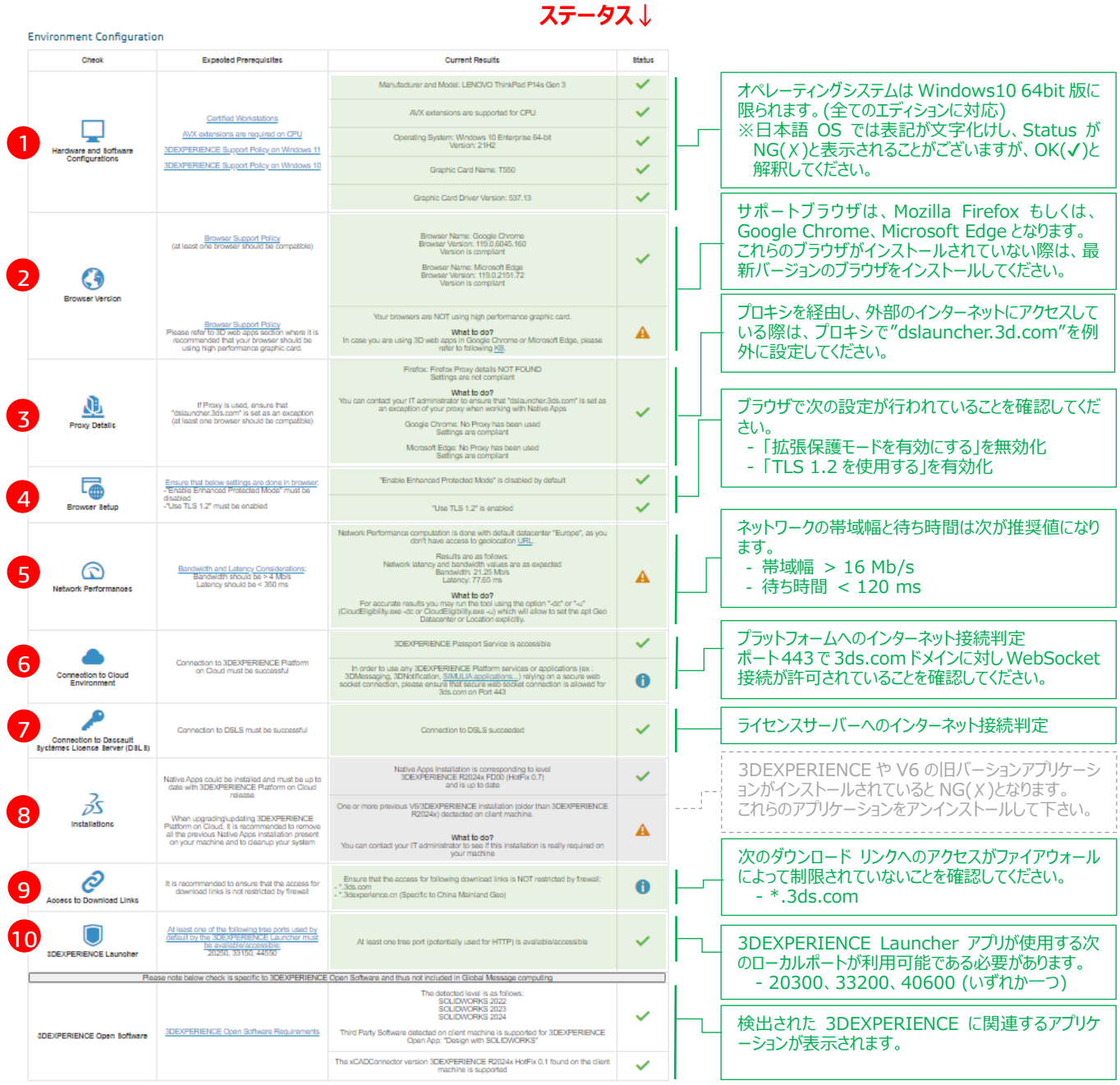